## Creating and Placing the 5<sup>th</sup> Color **Raster Element – White**, in **Adobe Photoshop** for use on **Dark Colored Media**

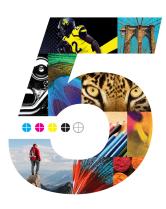

This tutorial will explain and demonstrate how to create a **White** Spot Color in a PSD image for placement within Illustrator or InDesign using halftones to be printed on **Dark Colored Media**.

The image will need to be prepared in **Photoshop** to carry the 5<sup>th</sup> Color information into the layout.

In this example, we are using a black and white photo and printing onto black media using White Toner. Before the file is laid out, the image must be inverted and monotoned.

- **1.** Open the image that you would like to print with White Toner on Dark Colored Media in Photoshop.
- 2. Convert to Grayscale (Image > Mode > Grayscale). You may need to increase image contrast to improve toner coverage.

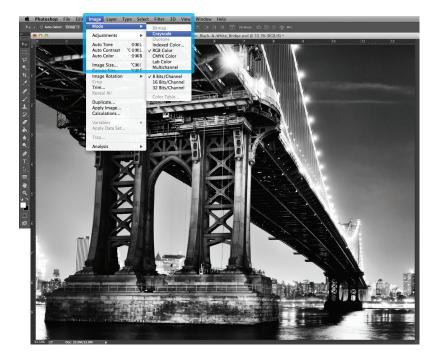

3. Invert the image (Image > Adjustments > Invert).

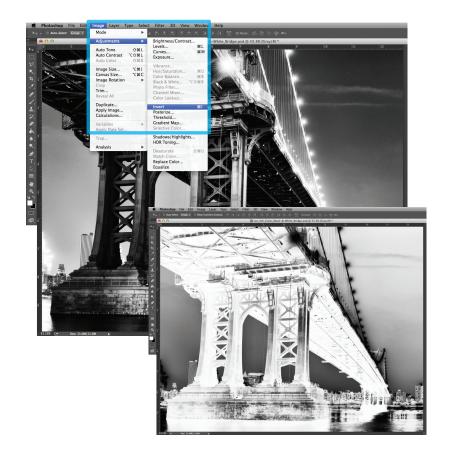

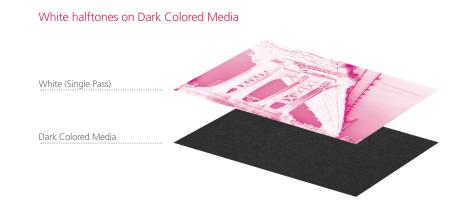

4. Convert to Duotone (Image > Mode > Duotone).

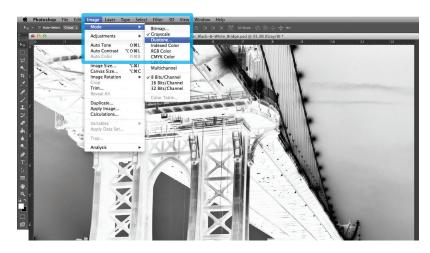

5. Select **Monotone**, under "Type." Set Ink 1 to: CMYK: 0 | 100 | 0 | 0 and name it "White."

| Duotone Options |               |       |     |         |  |
|-----------------|---------------|-------|-----|---------|--|
| Preset          | Custom        |       | + 0 | ОК      |  |
| Type:           | Monotone +    |       |     | Cancel  |  |
| Ink 1:          |               | White |     | Preview |  |
| Ink 2:          |               |       |     | ]       |  |
| Ink 3:          |               |       |     | ]       |  |
| Ink 4:          |               |       |     | ]       |  |
| Ove             | rprint Colors |       |     |         |  |

6. Save your file as a Photoshop PDF or PSD to retain monotone / 5<sup>th</sup> Color data.

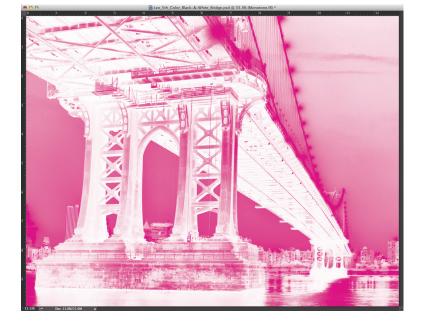

Continued on back page

## Creating and Placing the 5th Color Raster Element – White, in Adobe Photoshop for use on Dark Colored Media (Continued)

Now the prepared 5<sup>th</sup> Color image can be placed into an Adobe InDesign layout.

- 7. Open an existing InDesign document or create a new layout.
- **8.** Place the image and notice the addition of the new "White" Spot Color swatch that is brought in via the monotone image.

| © Swatches     |       |   | 10    | - |
|----------------|-------|---|-------|---|
| 🔁 🗆 т          | Tint: |   | ▶ %   |   |
| [None]         |       | × |       | - |
| [Registration] |       | × | ⊕     |   |
| [Paper]        |       |   |       |   |
| [Black]        |       | × | III 💌 |   |
| White          |       | 1 | • 🔀   |   |

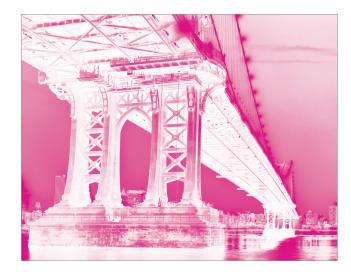

**9.** With the image in its final position, ensure all elements are colored appropriately for print on Dark Colored Media.

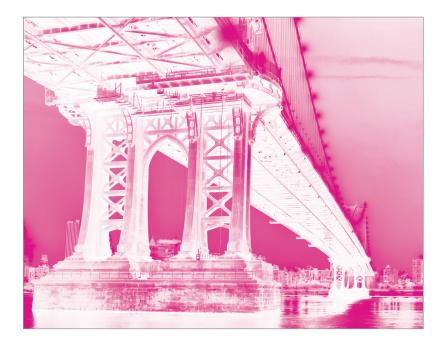

The Magenta Spot Color represents the White Toner when printing.

**10.** *If* printing OVER artwork, use the blend mode "**Multiply**," which will overprint the image rather than knocking it out from any artwork beneath it.

(The "on-screen" result of this may make the image difficult to see, but it will print as intended.)

11. Export / Save file as a PDF/X-4, (PDF1.6 or newer).

|                                                                   | Export Adobe PDF                                                                                                    | inter |
|-------------------------------------------------------------------|----------------------------------------------------------------------------------------------------|-------|
| Adobe PDF Preset:                                                 | PDF/X-4:2008]                                                                                                    | •     |
| Standard:                                                         | DF/X-4:2010  Compatibility: Acrobat 7 (PDF 1.6)                                                                                                    | •     |
| General                                                           | General                                                                                                    |       |
| Compression<br>Marks and Bleeds<br>Output<br>Advanced<br>Security | Description: Use these settings to create Adobe PDF documents that are to be checked or must conform to PDF/X-4:2008, an ISO standard for graphic content exchange. For more information on creating PDF/X-4 compliant PDF documents, please refer to the Acrobat User Guide. Created PDF documents can be opened with Acrobat and |       |
| Summary                                                           | Pages           ⊙ All           ○ Range:           ① Pages                                                                                                    | -     |
|                                                                   | Options     Embed Page Thumbnails     Optimize for Fast Web View     Create Acrobat Layers                                                                                                    |       |
|                                                                   | Create Tagged PDF Export Layers: Visible & Printable Layers                                                                                                    |       |
|                                                                   | Include Non-Printing Objects Hyperlinks Visible Guides and Grids Interactive Elements: Do Not Include                                                                                                    |       |
| Save Preset                                                       | Cancel Export                                                                                                    |       |

Refer to "Printing the 5<sup>th</sup> Color from Fiery<sup>®</sup> Command WorkStation" for steps on Printing PDFs.

| Stroke                          | Gradient    | ≎ Eff        | ects    |     | - |
|---------------------------------|-------------|--------------|---------|-----|---|
| Multiply                        | <b>V</b>    | Opa          | city: 1 | 00% | Þ |
| ▼ Object: Multiply 100%         |             |              |         |     |   |
| Stroke                          | : Normal 10 | 0%           |         |     |   |
| Fill:                           | Normal 10   | 0%           |         |     |   |
| Text:                           | Normal 10   | 0%           |         |     |   |
| Isolate Blending Knockout Group |             |              |         |     |   |
|                                 |             | $\mathbf{Z}$ | fx.     | ÷   |   |
|                                 | 1111        |              |         |     |   |

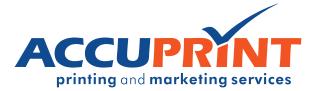